## **EMAIL INSTRUCTIONS**

How to create NetID username, NetID Password, or reset GrizzlyID pin

- Visit https://netid.oakland.edu/profile/
- 2. Select Reset your GrizzlyID PIN
  If you do not know your PIN and need to obtain it
- 3. Complete information, check 'I'm not a robot' box, click 'submit'

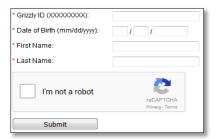

- 4. You will complete two more forms and your pin will be created. Pin must be six (6) numbers.
- 5. Go back to https://netid.oakland.edu/profile/
- 6. Select Create NetID Account
  If you are a new person to the University and need to create your NetID
- 7. Click Continue »
- 8. Enter your G# and the pin number that you created, click submit
- 9. Now, select the NetID that you would like from the list, click submit
- 10. You should receive a congratulations message stating your new email address.
- 11. Return to https://netid.oakland.edu/profile/
- 12. Select Reset NetID password with GID and PIN If you do not know your NetID password
- 13. Enter your G#, Pin, and a password (8-15 characters), you must use at least one uppercase letter and at least one number.
- 14. Congrats! You have created your password for Google, NetID login, and ADMNET.

## HOW TO ADD YOUR CAMPUS INFORMATION TO THE WEB DIRECTORY

- 1. Locate your department name, your room number, phone extension, and the official address of your building.
- 2. Go to https://sail.oakland.edu and Click on 'Log In to Secure Area'
- 3. Log in using your NetID credentials (same as your email name and password).
- 4. Select 'Personal Information' > 'View/Update Address and Phone'
- 6. At bottom of page, choose 'Campus Office' from Type of Address to Insert menu, and click Submit.
- 7. Fill out the information as shown below:
- 8. Click Submit at the bottom of the page

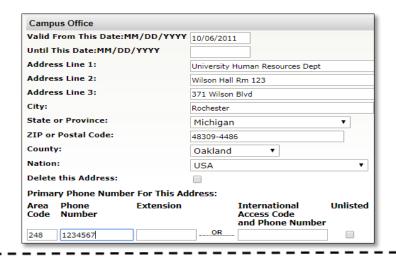

## **Policies & Additional Information**

Payroll: Payroll Calendar

Paystub: Retrieve your pay stub by accessing the Employee Services site on the Oakland University SAIL

website. After logging in, go to Employee Services > Pay Information > Pay Stub.

**Health: Health Insurance Coverage** 

Policy 710 Administrative Guidelines Prohibiting Discrimination

Policy 711 Guidelines for Handling Discrimination Complaints

Information Technology Policies: Policy 830; Policy 850; Policy 860; Policy 870; Policy 880; Policy 890;

Policy 470 Release of Student Educational Records

Policy 1130 FERPA (Family Educational Rights & Privacy Act);

Policy 406 Conflict of Interest Nepotism